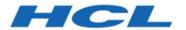

# **Unica Campaign V12.1.2 Release Notes**

## Contents

| Chapter 1. Release Notes for version 12.1.2 | 1  |
|---------------------------------------------|----|
| System requirements and compatiblity        | 1  |
|                                             | 1  |
|                                             | 2  |
| New features and changes                    | 7  |
| Fixed defects                               | 8  |
| Known issues in Campaign                    | 9  |
| Known issues in Optimize                    | 25 |
| Known limitations in Campaign               | 25 |
| Known limitations in Optimize               | 26 |

### Chapter 1. Release Notes for version 12.1.2

Contains information about new features, defect fixes, and known issues in Unica Campaign and Optimize that HCL releases as part of a scheduled software release.

### System requirements and compatibility

Unica Campaign is part of the Unica suite of products. Unica Campaign version 12.1.2 requires Unica Platform 12.1.2

#### Where to find complete system requirement and compatibility information

For a list of Unica product versions compatible with this product and a list of third-party requirements for this product, see the Recommended Software Environments and Minimum System Requirements document.).

You can also access this document by selecting **Help > Product documentation** when you are logged in to Unica.

#### Prerequisites for using Unica Campaign

Before you begin using Unica Campaign, confirm that your environment meets the following requirements.

- For an improved user experience, use at least a 21" screen.
- For an improved user experience, set your screen resolution to 1600 x 900. Lower resolutions can result in some information not being properly displayed. If you use a lower resolution, maximize the browser window to see more content.
- A mouse is best for navigating in the user interface.
- Do not use the browser controls to navigate. For example, avoid using the Back and Forward buttons. Instead, use the controls that are in the user interface.
- If pop-up blocker (ad blocker) software is installed on the client machine, Unica Campaign might not function properly. For best results, disable pop-up blocker software while running Unica Campaign.

- Ensure that the technical environment meets the minimum system requirements and the supported platforms.\*
- The correct browser and versions must be used.\*
- Clear the browser cache after upgrading or applying any fix pack. This only needs to be done once, after the application is updated.
- If you use Internet Explorer (IE) with Unica Campaign or any module that uses
   Unica Campaign flowcharts (Unica Deliver, Unica Optimize, Unica Interact, Unica
   Collaborate): To log in multiple times to view side-by-side information, open IE and log
   in to Unica. Then select File > New Session in the IE menu bar. In the new IE browser
   window, log in to Unica as the same or a different user.

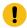

**Important:** Do not use any other method to open multiple sessions. For example, do not open a new tab; do not open another browser session from the **Start** menu or desktop icon; and do not use **File > New Window** in IE. These methods can corrupt information that is shown in the application.

\*For details on the items indicated by an asterisk, see the Unica Recommended Software Environments and Minimum System Requirements.

#### Unica Campaign documentation roadmap

Unica Campaign provides documentation and help for users, administrators, and developers.

Table 1. Get up and running

| Task                                                             | Documentation                                    |
|------------------------------------------------------------------|--------------------------------------------------|
| Find out about new features, known issues, and limitations       | Unica Campaign Release Notes                     |
| Learn about the structure of the Unica<br>Campaign system tables | Unica Campaign System Tables and Data Dictionary |
| Install or upgrade Unica Campaign                                | One of the following guides:                     |

Table 1. Get up and running (continued)

| Task                                                           | Documentation                                                                              |
|----------------------------------------------------------------|--------------------------------------------------------------------------------------------|
|                                                                | <ul><li> Unica Campaign Installation Guide</li><li> Unica Campaign Upgrade Guide</li></ul> |
| Unica Insights Reports for Unica<br>Campaign                   | Unica Insights Installation and Configuration Guide                                        |
| Implement the IBM Cognos® reports provided with Unica Campaign | Unica Reports Installation and Configuration Guide                                         |

**Table 2. Configure and use Unica Campaign** 

| Task                                                                                                    | Documentation                        |
|----------------------------------------------------------------------------------------------------|--------------------------------------|
| <ul> <li>Adjust configuration and security settings</li> <li>Prepare Unica Campaign for users</li> <li>Run utilities and perform maintenance</li> </ul> | Unica Campaign Administrator's Guide |
| Learn about integrations                                                                                                    |                                      |
| <ul><li>Create and deploy marketing<br/>campaigns</li><li>Analyze campaign results</li></ul>                                                            | Unica Campaign User's Guide          |
| Improve flowchart performance                                                                                                    | Unica Campaign Tuning Guide          |
| Use Unica Campaign functions                                                                                                    | Macros for HCL Unica                 |

Table 3. Integrate Unica Campaign with other HCL products

| Task                    | Documentation                                                      |
|-------------------------|--------------------------------------------------------------------|
| Integrate with Acoustic | Campaign and Acoustic Integration Guide for IBM<br>Marketing Cloud |

Table 3. Integrate Unica Campaign with other HCL products (continued)

| Task                                                                              | Documentation                                                                                                    |
|-----------------------------------------------------------------------------------|----------------------------------------------------------------------------------------------------|
| Integrate with Coremetrics                                                        | Unica Campaign Administrator's Guide: How to configure the integration                                                                                                    |
|                                                                                   | Unica Campaign User's Guide: Targeting IBM Digital Analytics segments in Campaigns                                                                                                    |
| Integrate with Unica Plan                                                         | Unica Plan and Unica Campaign Integration Guide                                                                                                    |
| Integrate with Opportunity Detect                                                 | Unica Campaign Administrator's Guide: How to configure the integration                                                                                                    |
|                                                                                   | Opportunity Detect Administrator's Guide and Opportunity Detect User's Guide: How to administer and use the product                                                                                                   |
| Integrate with Unica Deliver                                                      | Unica Campaign Installation and Upgrade guides: How to install and prepare Deliver components in the local environment.                                                                                               |
|                                                                                   | Unica Deliver Startup and Administrator's Guide:<br>How to connect to the hosted messaging resources.                                                                                                    |
|                                                                                   | Unica Campaign Administrator's Guide: How to configure offer integration.                                                                                                    |
| Integrate with IBM SPSS Modeler Advantage Enterprise Marketing Management Edition | Unica Campaign and IBM SPSS Modeler Advantage Enterprise Marketing Management Edition Integration Guide                                                                                                    |
| Integrate with IBM WeatherFX.                                                     | You can integrate IBM WeatherFX with Campaign so that you can pull weather events into your marketing campaigns. Unica Campaign version 9 and version 10 users can integrate with WeatherFX by using the UBX toolkit. |

Table 3. Integrate Unica Campaign with other HCL products (continued)

| Task                           | Documentation                                                                                                    |
|--------------------------------|----------------------------------------------------------------------------------------------------|
| Integrate with Unica Director. | Unica Director Installation Guide: You can integrate Unica Director with Campaign so that you can get status of all the running/completed/failed flowcharts, migrate Camapigns from one Unica Campaign environment to other, download/delete flowchart logs etc. |
| Integrate with Journey         | Unica Campaign can integrate with Journey so that a continuous communication with users can be established based on the inputs from Campaign.  Refer Campaign Administrators guide > Unica Campaign and Unica Journeys integration                               |
| Integrate with Link            | Unica Campaign uses Link capabilities of connectors which include the configuration and provisioning to connect to any delivery channel.  Refer Campaign Administrators guide > Unica Campaign and Unica Link integration                                        |

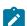

**Note:** Additional integrations may be available that are not listed in this table. See Product tools and utilities for Unica Campaign.

**Table 4. Develop for Unica Campaign** 

| Task             | Documentation                                                                                               |
|------------------|----------------------------------------------------------------------------------------------------|
| Use the REST API | See the Unica Campaign REST API                                                                             |
| Use the SOAP API | <ul> <li>See the Unica Campaign SOAP API Specification</li> <li>JavaDocs in devkits\CampaignSer-</li> </ul> |
|                  | vicesAPI                                                                                                    |

**Table 4. Develop for Unica Campaign (continued)** 

| Task                                 | Documentation                         |
|--------------------------------------|---------------------------------------|
| Develop Java™ plug-ins or com-       | See the Unica Campaign Validation PDK |
| mand-line executables to add valida- | Guide                                 |
| tion to Unica Campaign               | • Java-docs in devkits\validation     |

Table 5. Get help

| Task             | Instructions                                                      |
|------------------|-------------------------------------------------------------------|
| Open online help | When using the Unica Campaign application:                        |
|                  | 1. Choose <b>Help &gt; Help for this page</b> to open a           |
|                  | context-sensitive help topic.                                     |
|                  | 2. Click the <b>Show navigation</b> icon in the help              |
|                  | window to display the full help.                                  |
|                  | You must have web access to view context-sensi-                   |
|                  | tive online help. Contact Support for more infor-                 |
|                  | mation about accessing and installing Knowledge                   |
|                  | Center locally for offline documentation.                         |
| Get PDFs         | When using the Unica Campaign application:                        |
|                  | Choose Help > Product documentation to                            |
|                  | access Unica Campaign PDFs.                                       |
|                  | <ul> <li>Choose Help &gt; All Unica documentation to</li> </ul>   |
|                  | access all product PDFs.                                          |
|                  | <ul> <li>Click the links for PDFs during the installa-</li> </ul> |
|                  | tion process.                                                     |

### New features and changes in version 12.1.2

Unica Campaign 12.1.2 includes a number of new features and changes. These are listed underneath.

For a list of newly supported and discontinued platforms, see the Recommended Software Environments and Minimum System Requirements guide.

#### **Upgrade Paths**

Supported upgrade path via installers: 12.1.x -> 12.1.2

#### **Fast Upgrade**

Unica Campaign 12.1.2 supports the fast upgrade approach. This approach allows upgrades from version 8.6 onwards to version 12.1.2 This helps customers bypassing the multi-step upgrade. The Fast Upgrade approach is also useful in reducing upgrade downtime. The approach is provided for Unica Platform, Campaign, Optimize, Plan, Interact for upgrade from 8.6.x version onwards. For details, see the Fast Upgrade documentation released with version 12.1.2

#### **Optimized Mailist PB performance**

In V12.1.2 Unica Campaign suite, Maillist performance improvement has been done. Maillist PB opening has been optimized. Also, opening of flowcharts containing maillist has been optimized making it faster compared to previous releases.

#### **Campaign License Metering**

Unica Campaign V12.1.2 supports enhanced License metering.

#### **Campaign Catalog usage/reporting**

The Campaign table catalog usage is reported at two levels flowchart level and Global level.

Table Catalog In Use column: Does not mark table as used if it is not selected as input in any PB's but used only in extract fields

#### **Quadbase charts replacement**

In V12.1.2 Unica Campaign suite, Quadbase charts with open source is replaced with stacked column charts by syncfusion

#### **Concurrent flowchart access enhancement**

Update name of user editing the flowchart in near real time.

### Fixed defects in Unica Campaign V12.1.2

The following defects were fixed in Unica Campaign 12.1.2.

| Issue ID   | Description                                                                                                    |
|------------|----------------------------------------------------------------------------------------------------|
| HMA-333022 | 404 Error While Saving Updated Rule Data<br>For "Never A followed by B"                                                                          |
| HMA-331662 | User variable picking value from the pre-<br>vious run when flowchart executed using<br>Platform Scheduler with future date                      |
| HMA-330420 | Campaign Listener randomly exits                                                                                                    |
| HMA-333007 | Campaign folder description cross-site issue.                                                                                                    |
| HMA-332037 | Listener gets crashed after some duration when concurrent users are creating offers in Plan                                                      |
| HMA-331403 | Optimize "Agent customer relationship template table" not appearing in drop-down when Optimize session                                           |
| HMA-329133 | Select PB exporting more data in output<br>to snapshot PB, even user sets limit size<br>to any number for base with dimension<br>tables as input |

| HMA-331646 | Scheduled flowchart for future time and the user variable picks up OLD value which is previous run's value (not current_date-1). |
|------------|----------------------------------------------------------------------------------------------------|
| HMA-331720 | Security Vulnerability – Improper Error<br>Handling                                                                              |
| HMA-333808 | Tokens passed to triggers wrapped in two sets of double quotes when space is present                                             |
| HMA-333332 | Double data type data is sent from Campaign to Journey if input is taken from table                                              |
| HMA-333721 | Oracle ODBC connection with DMY as a date format for data source                                                                 |

# Known issues in Unica Campaign V12.1.2

Unica Campaign 12.1.2 includes the following known issues.

| Issue ID   | Description                                                                                               |
|------------|----------------------------------------------------------------------------------------------------|
| HMA-326854 | Incorrect date format written to UA_OF-FERHISTATTRIB from mail list process box                           |
| HMA-331085 | Documentation - Docker : Use -async option while running ACOOptAdmin utility                              |
| HMA-330431 | Campaign Offer reports show incorrect<br>data when SAME offer is used in Cam-<br>paign as well as Journey |

| HMA330613  | DOC Help URL is not working for English,French and German locales.                                                                                                    |
|------------|----------------------------------------------------------------------------------------------------|
| HMA-330562 | Docker : Campaign kafka template is missing for Docker                                                                                                    |
|            | For resolution on this, please contact HCL Unica support team.                                                                                                    |
| HMA-330433 | User is not able to login to platform after upgrade to 12.1.1 in case Deliver is configured.                                                                                                    |
|            | Resolution                                                                                                    |
|            | Execute below query on Platform database :                                                                                                    |
|            | select * from usm_role_role_map where role_id = (select ID from usm_role where name='Deliver_admin' and application=101 and partition_id=<>)                                                     |
|            | Specify actual partition id in above query, default for partition1, partition id =1, it varies for multiple partitions.                                                                          |
|            | If above result in more than one row, contact HCL support to help in executing below delete query - delete one of the duplicate record of *D*eliver_admin role by running below query:           |
|            | delete from usm_role_role_map where role_id = (select ID from usm_role where name='Deliver_admin' and applica- tion=101 and partition_id=<>) and paren- t_role_id= <partition_id></partition_id> |

|            | For example, for partition id =1,  delete from usm_role_role_map where  role_id = (select ID from usm_role where  name='Deliver_admin' and applica- tion=101 and partition_id=1) and parent role_id=1                                            |
|------------|----------------------------------------------------------------------------------------------------|
| HMA-306326 | JNDI creation for Campaign installer with Informix database and Websphere application server is not creating JNDI with correct details. Create JNDI connection manually in websphere with Informix referring to the Campaign Installation guide. |
| HMA-306329 | JNDI creation for Campaign installer with Informix database and Tomcat application server is not creating JNDI with correct details.Create JNDI connection manually in Tomcat with Informix referring to the Campaign Installation guide         |
| HMA-332306 | Jboss7.3: Getting "UT005023: Exception handling request to /unica/servlet/ ScheduleProcessor: java.lang.NoClass- DefFoundError: oracle/sql/BLOB" error when user tries to schedule Campaign flowchart.                                           |
|            | Resolution:  Run the below command to make the module global using jboss-cli.sh/bat  _/subsystem=ee:write-attribut- e(name=global-modules,value=[ {name=com.oracle.jdbc}                                                                         |

|            | ]_                                                                                                    |
|------------|----------------------------------------------------------------------------------------------------|
|            | OR                                                                                                    |
|            | 1. In <jboss_home>/standalone/configuration/standalone.xml searched module name for driver.</jboss_home>                           |
|            | <pre><driver module="ora- cle.jdbc" name="oracledriver"></driver></pre>                                                            |
|            | <pre><xa-datasource-class>oracle.jdbc.Oracle- Driver</xa-datasource-class></pre>                                                   |
|            |                                                                                                    |
|            | 2. Then add the below statement underneath <subsystem xmlns="urn:jboss:domain:ee:4.0"> to make the module name global.</subsystem> |
|            | <global-modules></global-modules>                                                                                                  |
|            | <module name="oracle.jdbc"></module>                                                                                               |
|            |                                                                                                    |
|            | 3. Restart JBOSS server.                                                                                                    |
| HMA-333252 | Troubleshooting tip for Campaign Flow-<br>chart not opening from Schedule manage-<br>ment page.                                    |
|            | Resolution:                                                                                                    |
|            | Navigate to Affinium Campaign navigation                                                                                           |
|            | Change the below parameter                                                                                                    |
|            | flowchartDetailPageURI=='flowchartDe-                                                                                              |
|            | tails.do?campaignID=&id=' to 'flowchart-                                                                                           |
|            | Details.go?campaignID=&id='                                                                                                    |

| HMA-334488             | PRE: Java Illegal Argument Exception While Saving Smart Offer List                                                                                                    |
|------------------------|----------------------------------------------------------------------------------------------------|
| HMA-334489             | UI Dropdown Alignment Gets Disturbed If we use "Spacebar" to open a dropdown                                                                                                    |
| HMA-310343             | Campaign flowcharts with old eMessage process box will not work in v12.1.2.                                                                                                    |
| HMA-312109             | Campaign upgrade installation from 12.0 to 12.1.2 completed with 3 nonfatal error.                                                                                                    |
| HMA-300159             | HTTP Communication error occurs, while saving flowchart if Unica Platform and Campaign applications are using the same JNDI. It is suggested to use separate JNDIs for Platform and Campaign applications.                                                                                                    |
| HMA-295574             | Deployment of Campaign application in wWebSphere application server failed due to java.lang.NoClassDefFound-Error: javax.el.ELManager. Users are required to copy javax.el-3.01b11.jar in the Websphere application servers lib directory. They can download javax.el-3.0.1-b11.jar from https://mvnrepository.com/artifact/org.glass-fish/javax.el/3.0.1-b11. |
| HMA-311916             | Journey Process box: Searching in Journey PB retains its last search string. User need to manually clear the search criteria.                                                                                                    |
| HMA-306110, HMA-306108 | While deploying or starting Campaign ap-                                                                                                    |

|            | ule-info.class, and warning related to obsolete hibernate namespace. These can be ignored.                                                                                                    |
|------------|----------------------------------------------------------------------------------------------------|
| HMA-304803 | Getting "jcc][t4][10217][10310][4.14.111] Connection read-only mode is not enforceable after the connection has been established." warnings in WebSphere console log. No impact on application side. These can be ignored. |
| HMA-306095 | Production documentation links on Campaign installer are broken. See the documentation available along with product installers.                                                                                            |
| HMA-312150 | Journey Process box: Search in Associated Journyes with multiple words is not working.                                                                                                    |
| HMA-310126 | eMessage instances in Campaign uninstall folder – these can be ignored. Unica no longer support eMessage.                                                                                                    |
| HMA-312299 | Campaign or Platform navigation url when contains default http or https port then recent menu's does not work. If you are using default http (80) or https (443) ports in navigation url please remove them.               |
| HMA-312231 | Campaign swagger APIs will not work only on swagger page when marketing platform login method is set to Web Access control.                                                                                                |

| HMA-303532                   | With MariaDB as system database Optimize, Maillist or Calllist process box execution fail with error 10646. You must enable In DB Optimization in flowchart advance settings to resolve this error.                                                                                                    |
|------------------------------|----------------------------------------------------------------------------------------------------|
| HMA-13460                    | When the Export to File option is unchecked on the Fulfillment tab of the Mail List process, the Summary File option is enabled but should not be.                                                                                                    |
| HMA-175825                   | When defaultBehaviorWhenOutputTo- File is set to Create New File, it works only when you select a new output (ex- port) file for the first time. If you try to change the existing output file and select a new output file, then the option Append to Existing Data gets selected by de- fault. It can be changed manually to Cre- ate New File. |
| APAR 198495, P005293, 198494 | For a custom macro, if a user account has assigned as Not Granted permission for a stored object (Custom Macros, Flow-chart Templates, Stored Derived Fields, etc.), the custom macro can be used to edit, delete, add, move all stored objects regardless of permissions.                                                                        |
| HMA-204347                   | LARGE_DATA: Browser Crash - Mail List process box with 700 segments - Save with 512 offers to each segment.                                                                                                    |

| HMA-211253                   | File-based input with multiple columns containing date in different format does not read the date correctly.                                                                                                    |
|------------------------------|----------------------------------------------------------------------------------------------------|
| HMA-212890                   | Boolean type column on Amazon Redshift is recognized as 'Test' field type in table mapping.                                                                                                    |
| HMA-220474                   | When the column name of the source table contains Non-ASCII characters and is long (probably longer than 10 x 3bytes characters in UTF8), the Snapshot process does not run because the temp table is not created.                                   |
| HMA-220705                   | Profiling count for Dimension table fields is incorrect and profiling percentage is displayed as 100% even if profiling is in progress.                                                                                                    |
| APAR 222047, P006172, 222049 | Unica Campaign extract process does not write to DB2 database when flowchart is configured with two extract processes and the second extract process contains a derived field that uses French accented characters in the name of the derived field. |
| APAR 225568, PO06304, 225572 | temptablepostexecutionsql is not run when selecting coremetrics segment.                                                                                                    |
| HMA-230340                   | Inconsistent behavior for the Mail list process is observed when the data filter is assigned to <b>Effective date</b> on the Parameters tab in a new Mail list process when compared to an edited existing Mail                                      |

|            | list process. The Mail list process does not output a datetime derived field in the output log file. Changing the effective date parameter values might cause execution failure of the Mail list.                                                                                                    |
|------------|----------------------------------------------------------------------------------------------------|
| HMA-230606 | In a flowchart where fields are extracted and used in a Mail list process, the fields under Extract Node on the Personalization tab of the Mail list process are different before and after running the process.                                                                                                    |
| HMA-231859 | While using the Chrome browser, it takes around 20 seconds to respond while loading the Personalization tab of the Mail list process if it contains large number of treatments and offers assigned. For example, a Mail list process with 250 cells, each cells with multiple offers, each offer having multiple attributes.                                                                       |
| HMA-232502 | A Mail list performance issue occurs when the user changes the input in any way and there is a delay when initially switching tabs. After the user changes the input and switches to the Treatment or Process tab for the first time, there is a delay of around 10-15 seconds depending on the number of inputs selected. After this initial delay, there is no delay until the input is changed. |
| HMA-232835 | The Campaign application performance is affected and sometimes an exception error message is displayed on the Cam-                                                                                                    |

|            | paign pages when the application is used for a longer time (some days) with continuous usage. You must restart your Campaign web application and Campaign Listeners.                                                                                                    |
|------------|----------------------------------------------------------------------------------------------------|
| HMA-238789 | While using the Chrome browser, when a user opens a Mail list with 600 cells having multiple offers assigned to each cell, the application stops responding. While using the Internet Explorer 11 browser, nothing is displayed in the Mail list process box.                                                                                                    |
| HMA-239142 | When the Audience process fails because of an incorrect Count filter expression, and the user removes the filter expression, adds a Condition, and runs the Audience process again, the process fails. The Condition is not considered and instead the previous Count filter expression is used resulting in the failure. To run the Audience process successfully, you must re-open the Audience process configuration window, click the Condition, Save and Close. The Audience process now considers the Condition and runs successfully. |
| HMA-271642 | A "Please wait" message is displayed multiple times in console mode installation while upgrading from version 10.1 and also for new Installation                                                                                                    |

| HMA-271676            | The Extract table on the DB2 and Oracle                                                                                                    |
|-----------------------|----------------------------------------------------------------------------------------------------|
| T1WA-271070           | databases is not deleted when In-DB opti-                                                                                                    |
|                       | mization is unchecked.                                                                                                    |
| HMA-272253            | The Campaign application performance is affected when a user opens the Table mapping window and more than 500 tables are mapped.                                                                                                    |
| HMA-2968              | Hot keys are not implemented on most of<br>the windows. In the Dojo implementation<br>it is not possible to use keyboard short-<br>cuts to activate certain functions. Instead<br>the user must click buttons.                                                                                                    |
| HMA-PMR 266519, 75262 | Clicking Return to previous page distorts the user interface in some cases. Use the links within the products to navigate, rather than the browser controls.                                                                                                    |
| N/A                   | When Unica Campaign is deployed in an application server cluster environment with 80 port, the Campaign navigation URL should not contain this port number. For example: http:// <host>.<domain>:80/ Campaign should be changed to http://<host>.<do- main="">/Campaign. Change the value of the serverURL property under Campaign navigation on the Settings &gt; Configuration page.</do-></host></domain></host> |
| N/A                   | Mail List process box gets unconfigured with error "31606: History table are changed" on Flowchart run.                                                                                                    |

|            | <ol> <li>There is no issue if the history tables are mapped prior to building a flowchart and adding a Mail List process.</li> <li>If you do not follow step 1, you can still map the history tables after the error appears. If you edit the flowchart and configure the process box, the process will run.</li> </ol> |
|------------|----------------------------------------------------------------------------------------------------|
| N/A        | After migrating non-ASCII data to Campaign, in some cases you cannot open Campaign flowcharts on the target system. Session flowcharts open successfully. To work around this issue, remigrate the campaigns in overwrite mode. You can then open the flowcharts.                                                       |
| TT 062333  | Information related to associated products does not appear in offer on Marketing Operations. When an offer created in Campaign with products associated with it is imported in Marketing Operations, information about the associated products is not available in Marketing Operations.                                |
| HMA-270655 | Table Mapping: Table name containing @ is supported while mapping a table, special characters like @ are should not be supported in Table names. Since Table name containing @ is supported since some time, this functioning is not updated now.                                                                       |

| HMA-283637 | When user has one maillist PB configured in the flowchart and he adds another maillist PB in the same flowchart, it is observed that All the values from already configured in treatment tab, Parameters tab, Personalisation tab of new Maillist PB appear automatically in any new dragged maillist PB.                                                                                            |
|------------|----------------------------------------------------------------------------------------------------|
| HMA-281389 | While running Campaign in the Upgrade mode, the installer should read the installation properties files from the previous version response files as we had that response available at the install location from the previous installation. However, it does not read the installation properties files from the earlier version response files.                                                      |
| HMA-280623 | In Sample PB if we specify '3' in "# of Samples/Output Cells" field and Configure [sample1] with 3 samples having sample sizes as 50%, 50% and "All remaining records" respectively based on "Random Sample method" then after running Flowchart if we reopen the Sample PB "Process run results will be lost. Continue?" message is displayed in sample PB when remaining All check boxed is check. |
| HMA-283101 | CHROME: "Unable to notify roles/permission changes to Campaign, Deliver OD may be out of sync". On clicking save changes for the Security Policy displays                                                                                                    |

|            | the following pop-up, this happens just first time after user logs in and changes anything in the policy and clicks save changes. Also, this is reproducible just on CHROME. Tested on Chrome V64 and V65.                                                                            |
|------------|----------------------------------------------------------------------------------------------------|
| HMA-282844 | Campaign Offer doesn't sort on 'Chan- nel' & 'Eff./Exp.Dates'. After clicking on every column the offers below it should be sorted in ascending order. If you click on the same column the second time, the offers beneath it should be sorted in the descending order.               |
| HMA-283695 | Segment process box execution failed with extract enabled to User database for the IMPALA user DB. This error does not reproduce when extracting to Unica Campaign server.                                                                                                    |
| HMA-284436 | Platform.war and campaign.war in ear file deployment will not work in Weblogic 12.2.1, work around is to deploy campaign.war and unica.war separately.                                                                                                    |
| HMA-288228 | If the date field uploaded to IMC side is not in mm/dd/yyyy format, the email process box fails to execute. This data format is required by IMC Importlist API. It works accurately if DELIM_M_DYYYY(mm/dd/yyyy) format is used for date while uploading to IMC using importlist API. |

| HMA-289135    | TOMCAT: Occasionally Unica Platform or Campaign does not gets started after deploying in tomcat application server.  Workaround: delete Campaign and Platform directory available inside Tomcat webapps directory and delete the content of work directory from the path where Tomcat is installed. |
|---------------|----------------------------------------------------------------------------------------------------|
| HMA-304945    | Refresh command does not refresh the master listener priority or weight, if you need to make changes in priority or weight you require to take a downtime and restart the application.                                                                                                    |
| HMA-312445    | Link Process box - sending data only for the first input cell selected to link.                                                                                                    |
| UL-285        | Connection Salesforce - Subsequent Salesforce actions are failing for Update (Lead/Contact) intermittently.                                                                                                    |
| UL-250        | Connection Mandrill - Intermittenly stop sending emails to targeted audiences.                                                                                                    |
| UL-281        | Connection Mandrill - Subject line with non english characters - mandrill not sending email to user.                                                                                                    |
| UL-259/UL-242 | Connection Mailchimp/Mandril - results would be available for 1000 users only.                                                                                                    |
| UL-214        | MailChimp/Mandril - Audience value is getting changed to id field after selection or reopening process box.                                                                                                    |

| UL-194     | MailChimp/Mandril - In Mandrill template if merging field added as localized character - personalization is not working.                                                                                                    |
|------------|----------------------------------------------------------------------------------------------------|
| UL-257     | Link Connections page takes time to load in the Campaign process box.                                                                                                    |
| UL-231     | Twilio Connection - Only 5 fields are sup-<br>ported for personalization in SMS body/<br>text area.q                                                                                                    |
| UL-279     | Connection MailChimp - Branch run or single link process box run is not supported with Link process box with Mailchimp connection. You will need to execute complete flowchart.                                                                         |
| UL-287     | Link process box fails when no output da-<br>ta.                                                                                                    |
| NA         | Unica Campaign and Unica Link applications urls should be having same domain names. Unica Campaign and Link applications deployed on different domains will not work.                                                                                   |
| UL-189     | Connection Mandrill/MailChimp- Emo-<br>jis are not working in Mandrill and<br>MailChimp connector Mail Subject line.                                                                                                    |
| HMA-313650 | Platform Scheduled flowcharts are not getting executed afterupgrade. Use the quartzjobtool to update scheduler jobs. This is a requiredstep. If this upgrade tool is not run, any existing scheduled job willfail to start. The quartzjobtool is in the |

|            | tools\bin directory underUnica Platform installation. Run this utility from the tools \bindirectory.Example command (Windows): quartzjobtool.batExample command (Unix): ./quartzjobtool.sh |
|------------|----------------------------------------------------------------------------------------------------|
| HMA-306383 | UBX registration utility is failing with error Caused by: java.lang.ClassNotFound-<br>Exception: org.jboss.logging.BasicLogger<br>error                                                    |
| HMA-316802 | MariaDB]:CODE 704: File write error. while extracting extracted fields and table fields to database server through Segment PB                                                              |

### Known issues in Optimize V12.1.2

No known issues for Optimize V12.1.2

### Known limitations in Unica Campaign V12.1.2

Unica Campaign 12.1.2 includes the following known limitations.

| Issue ID   | Description                                                                                                    |
|------------|----------------------------------------------------------------------------------------------------|
| HMA-330347 | Users can use Sankey flowchart to view waterfall information. This solution is offered with certain limitations:                                                                                                    |
|            | For huge flowcharts, with approximately 50+ process boxes, clearly displaying all process boxes and related flow is difficult. The information or labels may get overlapped and thus look cluttered. Users are advised to use zoom in and zoom out fea- |

|            | ture along with scrollbars to navigate to area of interest for better picture. |
|------------|--------------------------------------------------------------------------------|
| HMA-291963 | Browse table in table mapping feature not to be used                           |

# Known limitations in Unica Optimize V12.1.2

No known limitations for Optimize V12.1.2